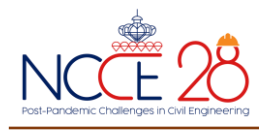

# **การประเมินสถานะของการเก็บเกี่ยวแปลงอ้อย จังหวัดขอนแก่น ประเทศไทย โดยใช้ข้อมูล Sentinel-1 SAR Evaluation of Harvest Status in Sugarcane Fields, Khon Kaen Province, Thailand using Sentinel-1 SAR Data**

**แพรวา วิจิตรธนสาร1,\* และ อนุเผ่า อบแพทย์<sup>1</sup>**

*1 สาขาวิชาวิศวกรรมโยธา คณะวิศวกรรมศาสตร์ มหาวิทยาลัยเกษตรศาสตร์ กรุงเทพฯ 10900 <sup>1</sup> Department of Civil Engineering, Faculty of Engineering, Kasetsart University, Bangkok 10900 \*Corresponding author; E-mail address: parewa.vij@ku.th*

#### **บทคัดย่อ**

การวิจัยในครั้งนี้ ผู้วิจัยนำเทคโนโลยีภาพถ่ายดาวเทียมระบบ SAR (Synthetic Aperture Radar) มาประยุกต์ใช้ในการติดตามสถานะ ของแปลงอ้อยว่ามีการเก็บเกี่ยวแล้วหรือไม่ ในช่วงของฤดูการปิดหีบของ โรงงานอ้อยในจังหวัดขอนแก่น โดยมีการใช้ข้อมูลภาพดาวเทียม L1 Ground Range Detection (GED) Polarization VV จ า ก ด า วเทียม Sentinel-1 ช่วงวันที่ 25 เมษายน พ.ศ. 2564 กับ วันที่ 14 ธันวาคม พ.ศ. 2566 ในพื้นที่จังหวัดขอนแก่น (Path 164 Frame 538/ Path 164 Frame 533) และข้อมูลแปลงอ้อยที่ผ่านการสำรวจสถานะการเก็บเกี่ยว จากภาคสนามในช่วงเดือน เมษายน 2564 จำนวน 14,971 แปลง เพื่อ นำมาใช้ในการหาแนวโน้มค่าการสะท้อนกลับ (Backscatter) ที่เหมาะสม ในการที่จะประเมินสถานะของแปลงอ้อย พบว่าช่วงค่าการสะท้อนกลับ กลับที่ -7.000 ถึง -12.999 dB เป็นค่าที่มีแนวโน้มแสดงถึงแปลงอ้อยที่ผ่าน การเก็บเกี่ยวแล้ว โดยผู้วิจัยได้ทำการตรวจสอบความถูกต้องด้วยการนำ ข้อมูลการสะท้อนกลับไปเปรียบเทียบกับแปลงที่ได้รับการสำรวจมาจาก ภาคสนาม ของวันที่ 18 มกราคม พ.ศ. 2566 พบว่ามีผลลัพธ์ความถูกต้อง อยู่ที่ 83.017เปอร์เซ็นต์ซึ่งมีความถูกต้องใกล้เคียงกับระบบที่ใช้ในปัจจุบัน ซึ่งเป็นดาวเทียมระบบ Optical มีผลลัพธ์ความถูกต้องอยู่ที่ 83.135 เปอร์เซ็นต์ ทำให้สามารถใช้ระบบ SAR ในการตรวจสอบการเก็บเกี่ยวได้ เช่นกัน

คำสำคัญ: Sentinel-1, ดาวเทียมระบบ SAR, แปลงอ้อย**,** สถานะการเก็บ เกี่ยว

#### **Abstract**

In this study, the Synthetic Aperture Radar (SAR) satellite image technology was employed to monitor the status of sugarcane fields and determine whether they had been harvested or not. The study was conducted during the closing

season of sugar cane factories in Khon Kaen, utilizing L1 Ground Range Detection (GED) Polarization VV satellite image data from the Sentinel-1 satellite between 25 April 2021, and 14 December 2023, covering the Khon Kaen area (Path 164 Frame 538/ Path 164 Frame 533). A total of 14,971 sugarcane plots were surveyed in April 2021 to establish an appropriate backscatter trend to assess the status of the sugarcane fields. It was demonstrated that a backscatter range of -7.000 to -12.999 dB tended to represent harvested sugarcane fields. The accuracy of the study was verified by comparing the backscatter data with surveyed plots from the field on 18 January 2023, which indicated an accuracy of 83.017 percent, similar to the current system. The optical satellite results revealed an accuracy of 83.135 percent, suggesting that the SAR system could also be utilized to monitor the harvest.

Keywords**:** Sentinel-1, SAR, Sugarcane Fields, harvest status

# **1. บทนำ**

อ้อยเป็นพืชที่มีความสำคัญอย่างมากต่อเศรษฐกิจของประเทศไทย โดย ในประเทศสามารถผลิตอ้อยได้ประมาน 60 - 80 ล้านตัน/ปี เพื่อใช้ในการ บริโภคภายในประเทศ รวมไปถึงการส่งออกไปขายในตลาดโลก ซึ่งสามารถ สร้างรายได้อย่างมหาศาลให้กับประเทศไทย [1] โดยแนวโน้มของธุรกิจ และอุตสาหกรรมอ้อยหรือน้ำตาลในประเทศไทยในปี 2564-2566 จัดว่า เป็นอุตสาหกรรมที่มีศักยภาพการแข่งขันในตลาดโลก เนื่องจากมีข้อ ได้เปรียบทางด้านของทำเลที่ตั้งที่อยู่ในทวีปเอเชียซึ่งเป็นภูมิภาคที่มีความ ต้องการบริโภคน้ำตาลสูง โดยเอเชียตะวันออกเฉียงใต้มีการนำเข้าเพิ่มขึ้น เฉลี่ย 4.1เปอร์เซ็นต์ต่อปี สูงกว่าปริมาณนำเข้าทั่วโลกเฉลี่ย 0.6 เปอร์เซ็นต์ ต่อปี และไทยยังมีข้อได้เปรียบในด้านของต้นทุนการส่งออกที่ต่ำกว่าผู้ ส่งออกรายอื่นในบริเวณเอเชียตะวันออกเฉียงใต้[2] จากความต้องการใน

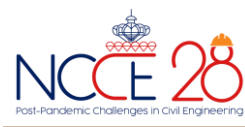

การบริโภคที่เพิ่มมากขึ้นจากทั้งในประเทศและต่างประเทศ ประเทศไทยมี แนวโน้มการขยายพื้นที่การปลูกอ้อยเพิ่มขึ้นจาก 6.3 ล้านไร่ในปี 2553 เป็น 12 ล้านไร่ในปี 2562 โดยพื้นที่เพาะปลูกส่วนใหญ่อยู่ในบริเวณภาคกลาง ภาคตะวันออกเฉียงเหนือ และภาคตะวันตก

จากที่กล่าวไปในข้างต้นทำให้การผลิตน้ำตาลจากอ้อยได้มีการเติบโต อย่างรวดเร็ว เพื่อเป็นการตอบสนองการแข่งขันในตลาดทั้งในประเทศและ ตลาดโลก จึงต้องมีการนำเทคโนโลยีใหม่ ๆ เข้ามาใช้ในการตรวจสอบ ติดตาม คาดการณ์จำนวนผลผลิตของอ้อยในแต่ละแปลง รวมไปถึงการ ติดตามวัฏจักรการเติบโตของพืชอ้อยจนไปถึงกระบวนการการเก็บเกี่ยว ผลผลิต และในขั้นตอนของการเก็บเกี่ยวผลผลิตนั้น ทางผู้วิจัยต้องการที่จะ ตรวจสอบและติดตามสถานะของการเก็บเกี่ยว เพื่อที่จะระบุสถานะของ แปลงอ้อยในบริเวณพื้นที่ว่าแปลงไหนผ่านการเก็บเกี่ยวแล้วหรือไม่ เพื่อที่จะติดตามแปลงอ้อยได้ครอบคลุมพื้นที่ทั้งหมด ทางผู้วิจัยได้อาศัย เทคโนโลยีภาพถ่ายจากดาวเทียม Sentinel-1 ซึ่งเป็นดาวเทียมระบบเรดาร์ หรือ SAR ในการติดตามข้อมูลของแปลงอ้อย ซึ่งข้อมูลที่ได้มาในขั้นต้นนั้น ข้อมูลจะมีความคลาดเคลื่อนแฝงจากปัจจัยต่าง ๆ ระหว่างการบันทึกข้อมูล จึงจำเป็นต้องทำการปรับปรุงข้อมูลคุณภาพก่อนการประมวลผลเสียก่อน (pre-processing) เพื่อที่จะได้ภาพที่พร้อมใช้งานออกมา

โดยภาพถ่ายดาวเทียมที่ผ่านกระบวนการ Pre-Processing นั้น สามารถนำมาประมวลผลเพื่อติดตามสถานะของแปลงอ้อยได้ ซึ่งได้มีการใช้ ภาษา Python เข้ามาช่วยในการประมวลเก็บค่าผลค่าการสะท้อนของ ภาพถ่ายดาวเทียมทั้งหมดที่ใช้ในการติดตามสถานะของแปลงอ้อย เพื่อเก็บ รวบรวมค่าการสะท้อน และทำการคัดแยกไปตามค่าสถานะต่าง ๆ ที่ กำหนดไว้ตามค่าการสะท้อนจากภาพถ่ายดาวเทียม

#### *1.1 วัตถุประสงค์ของงานวิจัย*

เพื่อเป็นการประมวลผลการติดตามสถานะของแปลงอ้อยพร้อมกัน จำนวนมาก ทางผู้วิจัยได้ทำการสร้าง Python Script ขึ้น โดยเป็นการรวม กระบวนการประมวลผลทั้งหมด เริ่มตั้งแต่การเก็บค่าการสะท้อนกลับตาม พื้นที่ของแปลงอ้อยด้วยการอาศัย Python Library ทางด้าน Geospatial เข้ามาช่วยในการประมวลผล การหาค่าเฉลี่ย การคัดแยกสถานะ ไปจนถึง การได้ผลลัพธ์การของคัดแยกสถานะแปลงอ้อยออกมาอยู่ในรูปแบบของ Comma-Separated Values (CSV) เพื่อเป็นการแก้ไขข้อจำกัดที่จะเกิดขึ้น หากนำข้อมูลไปประมวลผลผ่านซอฟต์แวร์สำเร็จรูปอีกด้วย การวิจัยในครั้งนี้ ได้คำนึงถึงการได้มาของข้อมูล และกระบวนการต่าง ๆ โดยจะมุ่งเน้นไปยัง ข้อมูลที่เป็น Open Data และประมวลผลด้วยซอฟต์แวร์ที่เป็น Open Source ทั้งหมด เพื่อมุ่งหวังในการลดค่าใช้จ่ายให้ได้มากที่สุดในการสร้าง กระบวนการทั้งหมด ทั้งยังเพื่อตรวจสอบความถูกต้องของผลลัพธ์ของแปลง อ้อยที่ได้รับการเก็บเกี่ยวแล้ว ที่ได้รับจากกระบวนการติดตามผ่านภาพถ่าย ดาวเทียม Sentinel-1 เมื่อนำไปเปรียบเทียบกับข้อมูลจริงในสนาม

# *1.2 ขอบเขตพื้นที่ศึกษา*

พื้นที่แปลงอ้อยในจังหวัดขอนแก่น ประเทศไทย มีที่ตั้งตามที่แสดงใน ภาพที่ 1 โดยจังหวัดขอนแก่นมีพืชเศรษฐกิจที่สำคัญคือ อ้อยโรงงาน ซึ่งมี

ปริมาณ 7,257,231 ตัน ในปี 2564 จากรายงานแนวทางการส่งเสริม การเกษตรที่เหมาะสม ตามฐานข้อมูลแผนที่เกษตรเชิงรุก AGRI-MAP จังหวัดขอยแก่น [3] ระบุไว้ว่าขอนแก่นมีพื้นที่เหมาะสมมากในการปลูก อ้อยประมาณ 1,644 ไร่ หรือคิดเป็นร้อยละ 0.15 ของพื้นที่ปลูกอ้อยใน จังหวัดขอนแก่น พื้นที่ในระดับเหมาะสมปานกลางมีประมาณ 866,996 ไร่ หรือคิดเป็นร้อยละ 81.75 พื้นที่ในระดับเหมาะสมน้อยมีประมาณ 191,633 ไร่ หรือคิดเป็นร้อยละ 18.07 และพื้นที่ที่ไม่มีความเหมาะสมเลยมีประมาณ 213 ไร่ หรือคิดเป็นร้อย 0.02 ของพื้นที่ปลูกอ้อยในจังหวัดขอนแก่น ทำให้ ในจังหวัดขอนแก่นนิยมทำแปลงอ้อยเพื่อส่งโรงงานแปรรูปเป็นส่วนใหญ่ [4]

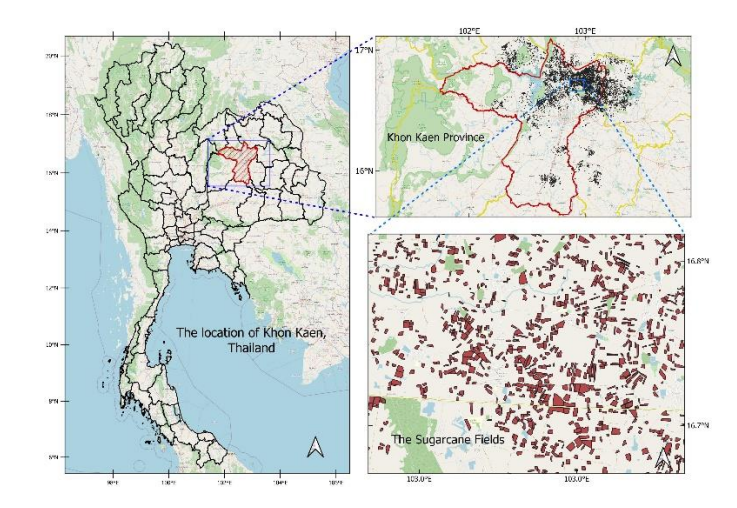

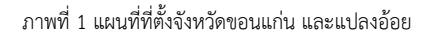

#### *1.3 ข้อมูล*

1.3.1 ข้อมูลที่ใช้นั้นเป็นข้อมูลภาพถ่ายดาวเทียม Sentinel-1 เป็น ข้อมูล L1 Ground Range Detection (GRD) มีความยาวคลื่น ที่ C-Band อยู่ที่ประมาน 5.405 GHz Polarization VH กับ VV โหมด Interferometric Wide แนวการโคจรของดาวเทียมเป็น แบบขาลง หรือ Descending orbit มีความละเอียดของภาพใน แนว Range และ Azimuth อยู่ที่ 5 x 20 เมตร [5] โดยใช้ข้อมูล วันที่ 25 เมษายน พ.ศ. 2564 และวันที่ 14 มกราคม พ.ศ. 2566 โดยพื้นที่ครอบคลุมจังหวัดขอนแก่นทั้งหมด (Path 164 Frame 538 และ Path 164 Frame 533) โดยมีตำแหน่งตามที่แสดงใน ภาพที่ 2 และ ภาพที่ 3

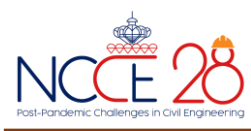

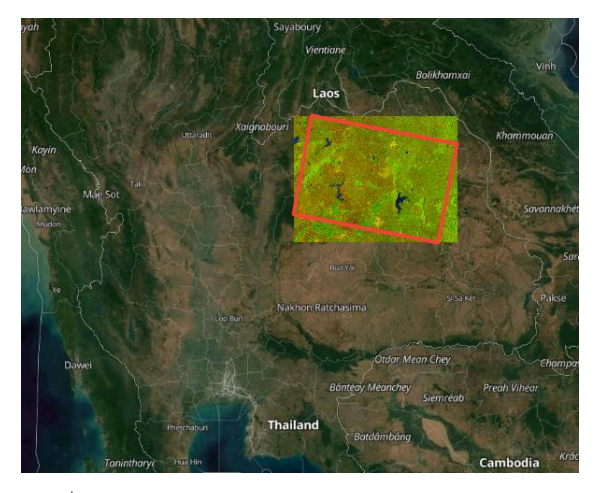

ภาพที่ 2 ตำแหน่งของภาพถ่ายดาวเทียม Sentinel-1 Path 164 Frame 538

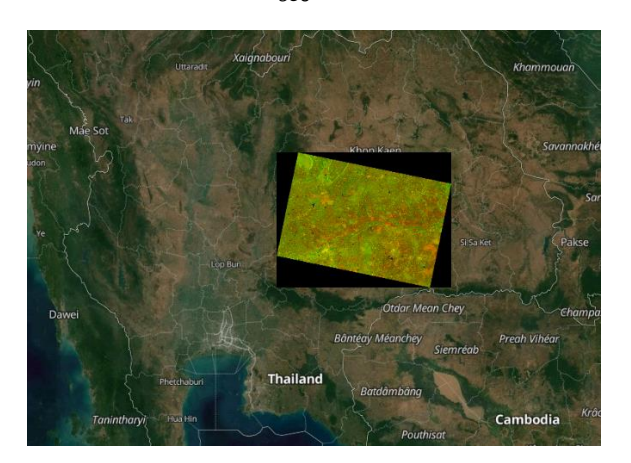

ภาพที่ 3 ตำแหน่งของภาพถ่ายดาวเทียม Sentinel-1 Path 164 Frame 533

จากการวิจัยการติดตามการเจริญเติบโตของอ้อยโดยการใช้ ข้อมูล SMAP และ Sentinel-1 [6] พบว่า ค่าเฉลี่ยของการสะท้อน กลับของ Polarization VH และ VV มีระดับค่อย ๆ เพิ่มขึ้นตามช่วง ระยะเวลาการเจริญเติบโตของอ้อย ยิ่งในช่วงที่อ้อยต้องการน้ำมากใน การเจริญเติบโตก็จะส่งผลต่อค่าการสะท้อนกลับที่เพิ่มมากขึ้นด้วย และเมื่อถึงช่วงที่อ้อยสุกหรือแก่ ค่าการสะท้อนกลับก็จะลงลด ตามลำดับ เนื่องจากเข้าสู่ระยะสุกแก่ของอ้อย ค่าการสะท้อนกลับจะ ค่อย ๆ ลดลงไปจนถึงช่วงเดือนธันวาคม เป็นช่วงของการเก็บเกี่ยว ผลผลิต หรือกล่าวคือเป็นช่วงที่อ้อยต้องการน้ำน้อยลงนั่นเอง และใน งานวิจัยยังมีการกล่าวถึงการหาค่าความสัมพันธ์ (Correlation) ระหว่างความชื้นผิวดิน และค่า Polarization แบบ VH และ VV พบว่า มีความสัมพันธ์กันที่ระดับ r = 0.435 (VH) และ r = 0.443 (VV) จะ เห็นได้ว่า Polarization แบบ VV มีค่าความสัมพันธ์ที่สอดคล้องกับ การเจริญเติบโตของอ้อยมากกว่า แบบ VH อยู่เล็กน้อย ทำให้งานวิจัย ในครั้งนี้จึงได้เลือกการใช้การสะท้อน แบบ VV ในการติดตาม สถานะการเก็บเกี่ยวของอ้อย

# **2. กระบวนการวิจัย**

*2.1 การ Pre-Processing ภาพถ่ายดาวเทียม Sentinel-1*

เนื่องด้วยทางผู้วิจัยต้องการตรวจสอบผลลัพธ์และความถูกต้องของค่า การสะท้อนกลับจากภาพถ่ายดาวเทียม Sentinel-1 ของพื้นที่แต่ละแปลง โดยทำการเก็บสถานะจากในสนามในช่วงเดือนธันวาคม พ.ศ. 2565 เป็น จำนวณ 14,971 แปลง โดยทุกแปลงมีสถานะเป็นการเก็บเกี่ยวผลผลิตแล้ว ซึ่งข้อมูลแปลงอ้อยเหล่านี้เป็นข้อมูลในรูปแบบของข้อมูลที่ผ่านการ Digitization ซึ่งเป็นวิธีการนำเข้าข้อมูลในรูปแบบอื่น ๆ ที่ไม่ได้อยู่ใน รูปแบบของข้อมูลทาง Spatial ให้มาอยู่ในรูปแบบที่เป็น Spatial Vector ได้ เช่น เส้นชั้นความลึก แหล่งประมง ขอบเขตของสิ่งปลูกสร้างต่าง ๆ [7] โดยในงานวิจัยนี้จะเป็นการนำเข้าข้อมูลแปลงอ้อยและทำให้ข้อมูลอยู่ใน รูปแบบ Polygon (\*.gpkg) เพื่อให้ง่ายต่อการตรวจสอบและประมวลผล ส่วนข้อมูลภาพถ่ายดาวเทียมนั้นได้ทำการดาวน์โหลดมาจากเว็บไซต์: https://search.asf.alaska.edu/

ซึ่งเป็นข้อมูลของ Earth Data (NASA) และภาพถ่ายดาวเทียมที่ได้มา นั้น ต้องผ่านกระบวนการ Pre-Processing เพื่อเป็นการปรับแก้เชิง ตำแหน่ง (Geometric) และเชิงคลื่น (Radiometric) [5] โดยผ่านการใช้ ซอฟต์แวร์SNAP (Sentinels Application Platform) ที่เป็นซอฟต์แวร์ที่ ผลิตขึ้นโดย องค์การอวกาศยุโรป (European Space Agency: ESA) สำหรับการประมวลผลข้อมูลการรับรู้ระยะไกล (Remote Sensing) มี ฟังก์ชันการจัดการผลิตภัณฑ์ผ่าน Sentinel Toolbox เพื่อให้ผู้ใช้งาน จัดการกับข้อมูลของข้อมูลภาพถ่ายดาวเทียมได้อย่างมีประสิทธิภาพ ซึ่ง ซอฟต์แวร์ SNAP มีจุดเด่นคือ มีการประมวลผลที่รวดเร็วแม้จะเป็นภาพ ขนาดใหญ่ มีระบบ Graph Processing Framework (GPF) สำหรับการ สร้างเครือข่ายการประมวลผลข้อมูลที่ผู้ใช้สามารถกำหนดเองได้ มีการ จัดการข้อมูลขั้นสูง ช่วยให้สามารถเพิ่มหรือจัดการข้อมูลในระบบชั้นข้อมูล (Layer) ได้ และยังมีจุดเด่นอื่น ๆ อีกมากมายที่สามารถช่วยให้ผู้ใช้งาน จัดการข้อมูลภาพถ่ายดาวเทียมได้อย่างมีประสิทธิภาพ [8, 9]

# โดยการ Pre Processing นั้นมีขั้นตอนดังนี้ (ภาพที่ 4) 1) Apply-Orbit File

เมื่อทำการดาวน์โหลดภาพถ่ายดาวเทียม Sentinel-1 มาแล้ว โดยทั่วไปข้อมูลที่อยู่ใน Metadata ของภาพถ่ายดาวเทียมระบบ SAR ที่ ได้มานั้นจะไม่ถูกต้อง ซึ่งวงโคจรที่แม่นยำของดาวเทียมจะถูกกำหนด หลังจากที่มีการถ่ายภาพแล้ว จึงจะพร้อมให้มีการใช้งานหลังจากนั้น โดย ซอฟต์แวร์ SNAP จะช่วยดาวน์โหลด อัพเดตสถานะของวงโคจรอัตโนมัติ เพื่อให้ข้อมูลของวงโคจรมีความถูกต้องและมีความเป็นปัจจุบันมากที่สุด [10]

# 2) Radiometric Calibration

คือการสอบเทียบเชิงรังสี เป็นการแปลงค่า Digital Number (DN) เป็นค่าการสะท้อนกลับกลับของพื้นผิว โดยมีการสอบเทียบเชิงรังสี จาก LUTs (Look Up Table) มีการใช้รูปแบบ Sigma Naught [10, 11, 12]

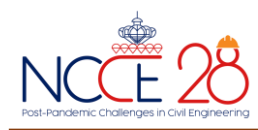

#### 3) Speckle-Filter

การขจัดสัญญาณรบกวน เป็นขั้นตอนที่ทำให้ภาพถ่ายดาวเทียม มีความคมชันมากยิ่งขึ้น โดยมีการใช้วิธี Lee Filter ในการกรองข้อมูลจาก จุดภาพข้างเคียงในขนาด 3 x 3 จุดภาพ [10, 12, 13]

#### 4) Terrain Correction

การปรับแก้ความคลาดเคลื่อนภูมิประเทศ เนื่องจากการ บันทึกภาพของดาวเทียม Sentinel-1 จะมีลักษณะมุมเอียงของเครื่อง บันทึกภาพ ส่งผลให้ผลลัพธ์หลังจากการบันทึกภาพออกมานั้นมีลักษณะที่ ไม่ตรงกับตำแหน่งบนภูมิประเทศ ในการปรับแก้นั้นจะใช้วิธี Range-Doppler Terrain Correction ประกอบกับแบบจำลองความสูงเชิงเลข SRTM DEM ที่มีความละเอียดทางตำแหน่งราบที่ 30 เมตร เป็นสิ่งอ้างอิง ในการปรับแก้ [10, 12]

#### 5) Linear To From dB

เป็นการแปลงหน่วยการสะท้อนกลับที่ไม่มีหน่วยในตอนแรก ให้ มีหน่วยเป็น dB [10]

#### 6) Mosaic

ในบางครั้งที่แปลงของอ้อยมีปริมาณที่มาก ทำให้ต้องมีการ ซ้อนทับ (Overlay) ไปบนภาพถ่ายดาวเทียมมากกว่า 1 ภาพ เพื่อให้ง่ายต่อ การประมวลผลและเก็บข้อมูล ทางผู้วิจัยจึงได้ทำการนำภาพที่มีแปลงอ้อย อยู่บนภาพถ่ายทั้งหมดมาต่อกัน ให้ภาพกลายเป็นผืนเดียว โดยในขั้นตอนนี้ เป็นขั้นตอน Optional มีการดำเนินการผ่านซอฟต์แวร์ QGIS Plugin Whitebox Tools ซึ่งเป็นซอฟต์แวร์และส่วนเสริมแบบ Open Source เช่นกัน

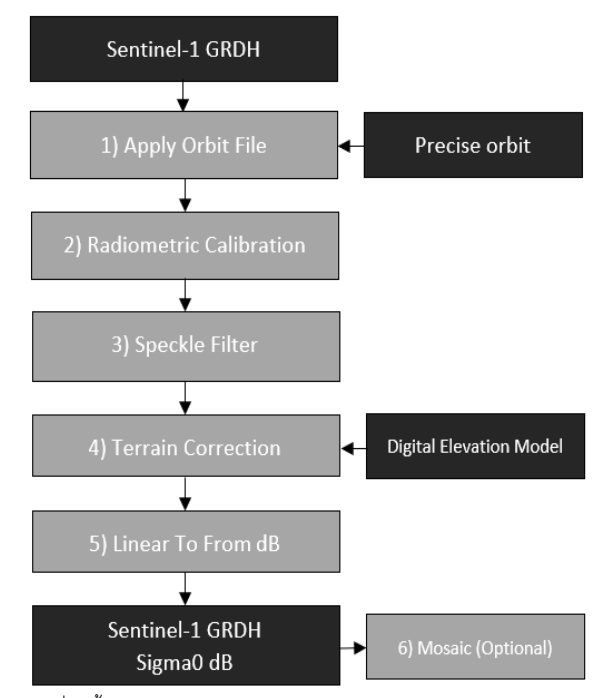

ภาพที่ 4 ขั้นตอน Pre-Processing ภาพถ่ายดาวเทียม Sentinel-1

# *2.2 ขั้นตอนในการเก็บค่าในแต่ละโซนของ Polygon แปลงอ้อย*

หลังจากที่ได้ทำการ Pre-Processing ภาพถ่ายดาวเทียม Sentinel-1 เรียบร้อยแล้ว ในขั้นตอนต่อไปจะเป็นกระบวนการเก็บค่าการสะท้อนกลับ ในบริเวณภายในพื้นที่ของ Polygon แปลงพืชอ้อย โดยมีหลักการเดียวกับ การใช้เครื่องมือ Zonal Statistic ซึ่งเป็นส่วนเสริมที่สามารถประมวลผลใน รูปแบบของค่าทางสถิติต่าง ๆ ได้ โดยค่าจะถูกคำนวณในแต่ละโซน หรือใน ที่นี้คือ ค่าของผลลัพธ์จะถูกแบ่งประมวลผลโซนตามขอบเขตของแปลง Polygon พืชอ้อย เพื่อกคำนวณค่าพิกเซล (Pixel) การสะท้อนกลับสำหรับ แปลงอ้อยแต่ละแปลงออกมา โดยทั่วไปเครื่องมือนี้จะมีส่วนเสริม (Plugin) แบบ Open Source สามารถใช้ได้ตามซอฟต์แวร์ทางด้าน GIS แต่ส่วน เสริมเหล่านี้จะมีข้อจำกัดคือ ในบางกรณีภาพถ่ายดาวเทียมที่ได้มานั้นอาจมี มากกว่า 1 ภาพที่จะนำมาทำการประมวลผล ซึ่งส่วนเสริมนี้จะทำการ ประมวลผลได้เพียงครั้งละ 1 ภาพเท่านั้น และยังมีในกรณีที่ภาพถ่าย ดาวเทียมบางระบบจะมีส่วนที่ทับซ้อนกัน (Overlap) ทำให้เกิดปัญหาใน ประมวลผลขึ้น รวมไปถึงตำแหน่งของการเลือกใช้ค่าผลลัพธ์ของข้อมูล ด้วย ข้อจำกัดในส่วนนี้ผู้วิจัยจึงได้มีการพัฒนาการเก็บข้อมูลพิกเซลภายในโซน ขึ้นด้วย Python Script เพื่อไม่ให้เกิดปัญหาจากข้อจำกัดที่กล่าวถึงใน ข้างต้น โดย Python Script มีการทำงานดังนี้ (ภาพที่ 5)

1) Function GetZoneRasterFromGeopackage

จะมีการทำงานโดยอาศัยไลบรารี่ (library) หรือส่วนขยาย ความสามารถของภาษา Python [14] โดยใช้เป็น GDAL และ OSGEO เพื่อทำการอ่านค่าไปตาม Polygon และภาพ Raster ที่ได้ใส่เข้าไปเป็น Input เพื่อที่จะทำการอ่านค่า โดยสามารถใส่ Raster ได้เข้าไปได้มากกว่า 1 ภาพ เพื่อให้ Script ทำงานอ่านค่าได้พร้อมกันในการสั่งประมวลผลเพียง ครั้งเดียว เมื่อ Function นี้ทำอ่านค่าทุกอย่างเรียบร้อยแล้ว จะทำการส่ง ต่อข้อมูลต่าง ๆ ไปประมวลผลต่อที่ Function 2) เพื่อให้มีการเก็บค่าการ สะท้อนกลับตามโซนของ Polygon ออกมา

2) Function GetRasterFromFeature

จะมีการทำงานโดยอาศัย ไลบรารี่ (Library) เช่นเดียวกับ Function ด้านบนในการอ่านข้อมูลทาง Spatial เพื่อหาค่า Geometry ของ Polygon ว่ามีค่าพิกัดทางตำแหน่งอยู่ที่บริเวณใด แล้วจะทำการสร้าง Raster ที่อยู่ใน Bounding Box ของ polygon ขึ้นมาก่อนจากนั้นทำการ หาค่าพิกัดที่มีค่ามากที่สุด และน้อยที่สุดของค่าพิกัด x, y เพื่อให้รู้ตำแหน่ง ของ Row และ Column แล้วจึงทำการเก็บค่าการสะท้อนกลับจาก ภาพถ่ายดาวเทียมในบริเวณ Row และ Column นั้น ๆ ออกมา โดยในการ เก็บค่านั้นจะอาศัย Numpy Array และ Python Dictionary ที่เป็นการ เก็บข้อมูลในรูปแบบของ {Key: Value} ตัวอย่างเช่น {Polygon01: Value01} หากในกรณีที่ Raster มีการ Overlap กันการเก็บค่าก็จะได้ ผลลัพธ์ออกมา 2 ค่า ดังนี้ {Polygon01: Value01, Value01\_2} เป็นต้น [15]

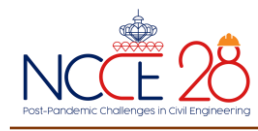

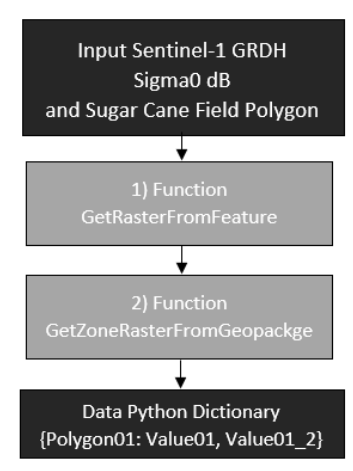

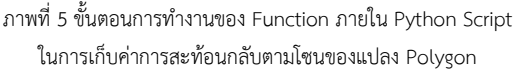

# *2.3 ขั้นตอนการจัดการข้อมูล และสร้างผลลัพธ์ในรูปแบบ CSV*

เมื่อมีการเก็บค่าผลลัพธ์ของการสะท้อนตามโซนของ Polygon แปลง อ้อยเรียบร้อยแล้วนั้น อย่างที่ได้กล่าวไปว่า จะมีในบางกรณีที่ภาพถ่าย ดาวเทียมในบางพื้นที่หรือในบางระบบจะมีพื้นที่ซ้อนทับกัน (Overlap) และในบริเวณที่ซ้อนทับกันนั้นมีแปลงอ้อยปรากฏอยู่ ทำให้ผลลัพธ์ในการ เก็บค่ามานั้นจะมีค่าการสะท้อนกลับออกมา 2 ค่า โดยเป็นผลลัพธ์ของทั้ง 2 ภาพที่มีการซ้อนกันอยู่ ด้วยปัญหานี้หากทั้ง 2 ภาพเป็นภาพที่ถูกบันทึกมา ในช่วงเวลาภายในวันเดียวกันหรือใกล้เคียงกัน ทางผู้วิจัยจึงทำการเขียน Script เพิ่มเติมในส่วนนี้ รวมไปถึงการสร้างผลลัพธ์ให้แสดงผลออกใน รูปแบบของไฟล์ CSV ที่มีการแสดงสถานะของแปลงอ้อยว่าได้รับการเก็บ เกี่ยวแล้วหรือไม่ เพื่อให้ผู้ที่จะนำไปใช้งานต่อสามารถนำข้อมูลในส่วนนี้ไป ตรวจสอบ และสร้างประโยชน์เพิ่มเติมได้สะดวกมากยิ่งขึ้น โดยมี กระบวนการดังนี้ (ภาพที่ 6)

1) Get Attribute Data from Polygon

ในขั้นตอนนี้ได้มีการอาศัยไลบรารี่ (Library) Osgeo.ogr ช่วย ในการเปิดอ่านข้อมูลภายใน Polygon (\*.GPKG) เพื่อให้สามารถดึงเอา ข้อมูลในส่วนของตารางข้อมูล (Attribute) ที่มีข้อมูลต่าง ๆ เช่น รหัสของ แปลง ชื่อของเจ้าของแปลง หรืออื่น ๆ ออกมา แล้วเก็บค่าไว้ในรูปแบบของ List

# 2) Write New CSV File

ขั้นตอนนี้ได้ใช้ไลบรารี่ (Library) CSV และ pandas ในการ เขียน (Write) ไฟล์ csv ใหม่ขึ้นมา [16]

# 3) Average and Interpret

หลังจากที่ได้ผลลัพธ์ค่าการสะท้อนกลับที่เก็บไว้เป็น Python Dictionary ในการใช้ Function ก่อนหน้านี้แล้ว ในบาง Key ก็จะมี Value ที่เกิดจากการทับซ้อนกันของภาพ ทำให้เกิด Value ขึ้นมา 2 ค่า ในส่วนนี้ ได้อาศัยไลบรารี่ Numpy.mean ในการคำนวณค่าเฉลี่ยออกมา หรือหาก ในจุดใดตรวจไม่พบว่ามีการทับซ้อนกันของภาพถ่ายก็จะข้ามขั้นตอนนี้ไป จากนั้นจะทำการตรวจสอบค่าการสะท้อนกลับ หากมีค่าอยู่ในระหว่างช่วง -7.000 จนถึง -10.999 ให้ทำการบันทึกค่าเข้าไปเป็น Yes (แปลผลเป็น แปลงนี้ผ่านการเก็บเกี่ยวแล้ว) ส่วนค่าที่เหลือให้บันทึกค่าเป็น No (แปลผล เป็นยังไม่ผ่านการเก็บเกี่ยว หรือด้วยเหตุผลอื่น ๆ ตามค่าที่ปรากฏ) ทั้งหมด ได้ทำการเก็บค่าในรูปแบบขแง Numpy List

# 4) Put Data to CSV File

เมื่อได้ List ที่มีการเก็บค่าการสะท้อนกลับ ค่าการแปลผล และ ตารางข้อมูลที่ได้จากการอ่านข้อมูลจาก Polygon ออกมาแล้ว ก็ได้ทำการ ใช้ไลบรารี่ Pandas ในการใส่ข้อมูลทั้งหมดเข้าไปใน CSV ที่เราสร้างขึ้นมา ใหม่ในตอนต้น

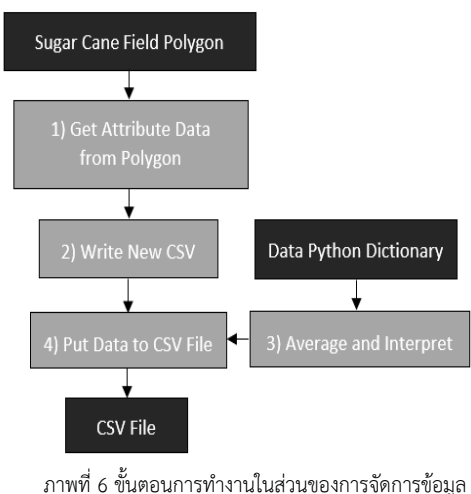

และการสร้าง CSV

# *2.4 ขั้นตอนการเปรียบเทียบผลลัพธ์ จากการประมวลผลการแปลค่าจาก ค่าการสะท้อนกลับจากดาวเทียม และข้อมูลภาคสนาม*

ในการตรวจสอบข้อมูลในครั้งนี้ได้มีการใช้ข้อมูลจากภาคสนาม เป็น ข้อมูลในช่วงการปิดหีบของโรงงานน้ำตาลส่วนมากในประเทศไทย ซึ่งจะอยู่ ในช่วงต้นเดือนธันวาคม ไปจนถึงช่วงต้นเมษายนของทุกปี ขึ้นอยู่กับ ปริมาณที่โรงงานได้รับ [17] โดยข้อมูลที่นำมาใช้ในการเปรียบเทียบจะมี ข้อมูลช่วงปิดหีบของฤดูกาล 2564/65 ช่วงเดือนเมษายน ทั้งหมด 14,971 แปลง และฤดูกาล 2565/66 ช่วงเดือนมกราคม 842 แปลง ซึ่งข้อมูลของ ฤดูกาล 2565/66 นี้ไม่ได้มีสถานะที่ผ่านการเก็บเกี่ยวแล้วทั้งหมด ยังมีบาง แปลงที่ยังไม่ผ่านการเก็บเกี่ยวผลผลิต โดยนำมาเปรียบเทียบกับภาพถ่าย ดาวเทียม Sentinel-1 วันที่ 25 เมษายน 2564 และวันที่ 14 มกราคม 2566 ตามลำดับ โดยการเปรียบเทียบนั้นใช้วิธีการตรวจสอบจากข้อมูล CSV ที่ได้รับจากการประมวลผลจากกระบวนการ Pre-Processing เสร็จ สิ้นแล้ว หลังจากนั้นจึงนำมาวิเคราะห์โดยการดูแนวโน้มของค่าการสะท้อน กลับบริเวณแปลงอ้อยทั้งหมดเพื่อคัดแยกค่าการสะท้อนกลับที่แสดงถึง สถานะของแปลงอ้อยที่ได้รับการเก็บเกี่ยวผลผลิตแล้วออกมา และนำไป ตรวจสอบความถูกต้องโดยการนำไปเปรียบเทียบกับข้อมูลผลลัพธ์ใน ฤดูกาล 65/66

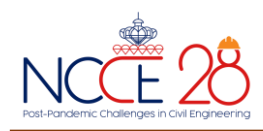

โดยกระบวนการทั้งหมดมีการสรุปออกมาได้ดังนี้ (ภาพที่ 7)

1) ทำการดาวน์โหลดภาพถ่ายดาวเทียม Sentinel-1 ในช่วงเวลาที่ ต้องการจากเว็บไซต์: <https://search.asf.alaska.edu/>

2) Pre-Processing ภาพถ่ายดาวเทียม Sentinel-1 ด้วยซอฟต์แวร์ SNAP เพื่อเป็นการปรับแก้และขจัดสัญญาณรบกวนออกจากภาพถ่าย

3) ทำการใช้ Python Script ในการเก็บค่าการสะท้อนกลับค่าจาก ภาพถ่ายดาวเทียม Sentinel-1 ในบริเวณแปลงอ้อย โดยมีการกำหนด บริเวณแปลงอ้อยด้วย Polygon

4) จัดการข้อมูลค่าการสะท้อนกลับ ในกรณีที่ภาพถ่ายดาวเทียมมี บริเวณที่ Overlap กัน และทำการเขียนผลลัพธ์ออกมาในรูปแบบของ CSV เพื่อให้ง่ายต่อผู้ที่ต้องการจะใช้งานด้วย Python Script

5) นำผลลัพธ์ CSV ที่ได้มาทำการเปรียบเทียบผลลัพธ์ เพื่อหา ความสัมพันธ์ของค่าการสะท้อนกลับ และสถานะของแปลงอ้อย

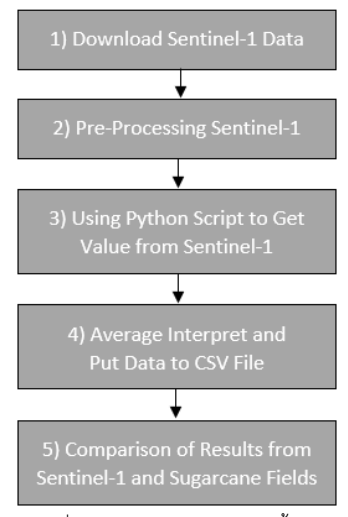

ภาพที่ 7 สรุปกระบวนการทำงานทั้งหมด

#### **3. ผลลัพธ์**

ผลลัพธ์ที่ได้ออกมานั้น ในขั้นแรกข้อมูลภาพถ่ายดาวเทียม Sentinel-1 ที่ได้มานั้นต้องมีการปรับแก้ความคลาดเคลื่อนต่าง ๆ ที่แฝงมากับข้อมูล ออกเสียก่อน โดยใช้ซอฟต์แวร์SNAP ในการ Pre-Processing ทั้ง 6 ขั้นตอนตามที่ได้กล่าวไว้ในหัวข้อที่ 2 กระบวนการวิจัย โดยมีผลลัพธ์ของ การ Pre-Processing ดังภาพที่ 8 และภาพที่ 9

และจากการที่ผู้วิจัยได้สร้างกระบวนการเก็บค่าการสะท้อนกลับตาม โซนของ Polygon ไปจนถึงการคัดแยกสถานะการเก็บเกี่ยวของแปลงอ้อย ให้อยู่ในรูปแบบของไฟล์ CSV (แสดงผลลัพธ์ตัวอย่างในตารางที่ 1) โดย อาศัยการเขียน Python Script และได้นำมาทำการเปรียบเทียบ และดู แนวโน้มของค่าการสะท้อนกลับกับสถานะของแปลงอ้อยจากภาคสนาม เพื่อดูว่ามีค่าการสะท้อนกลับเท่าใดที่แสดงถึงสถานะของแปลงอ้อยที่ถูก เก็บเกี่ยวแล้ว โดยทำการตรวจสอบจากแปลงอ้อยในปี 2564 ทั้งหมด 14,971 แปลงได้ผลลัพธ์ดังตารางที่ 2

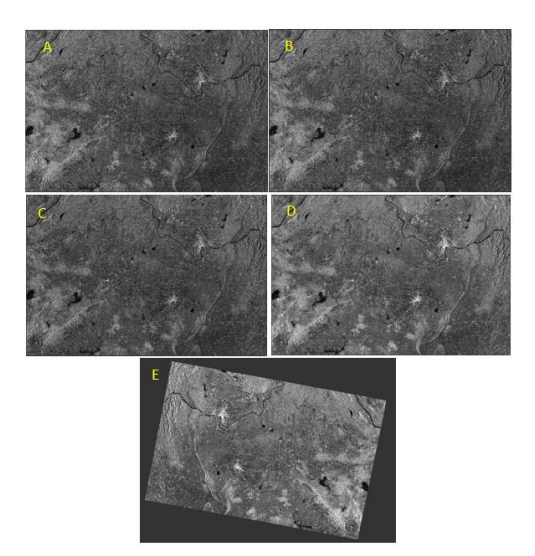

ภาพที่ 8 ตัวอย่างผลลัพธ์ของการ Pre-Processing (A) Sentinel-1 Image (B) Apply-Orbit File (C) Radiometric Calibration (D) Speckle-Filter และ (E) Linear To FromdB (วันที่ 22 ธันวาคม 2564)

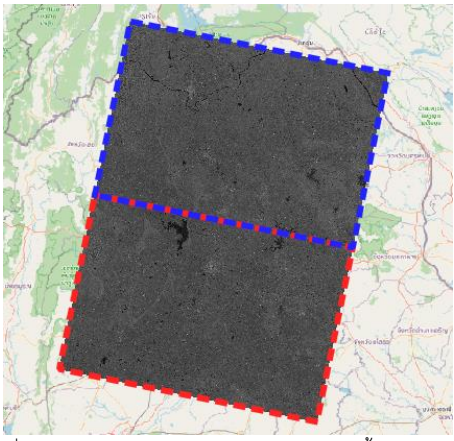

ภาพที่ 9 ตัวอย่างผลลัพธ์ของการ Pre-Processing ขั้นตอน Mosaic (Optional) (วันที่ 22 ธันวาคม 2564)

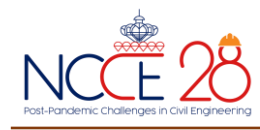

**ตารางที่1** แสดงตัวอย่างผลลัพธ์

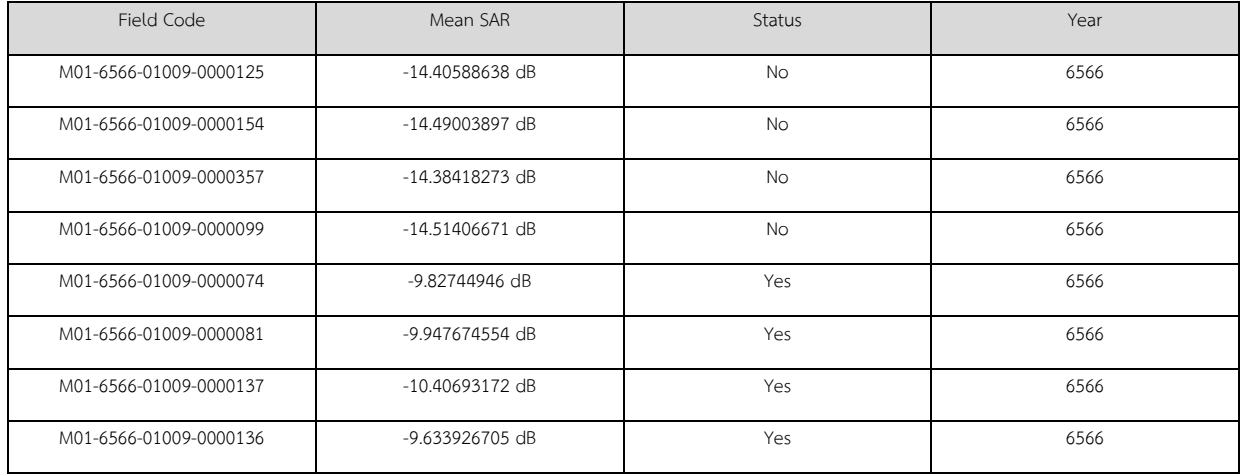

**ตารางที่2** ผลลัพธ์ของค่าการสะท้อนกลับของภาพถ่ายดาวเทียม Sentinel-1 วันที่ 25 เมษายน พ.ศ. 2565

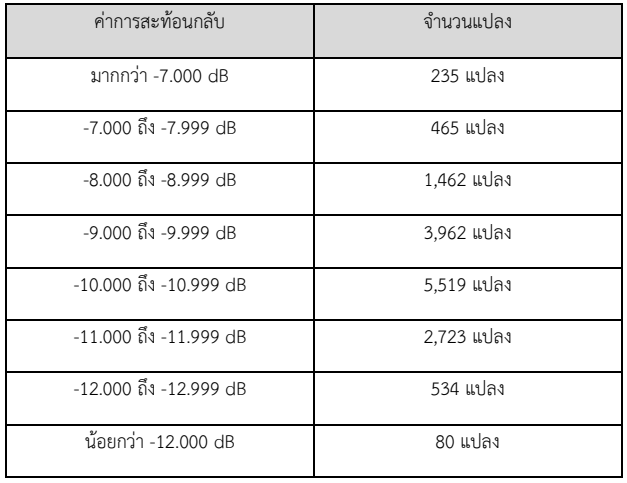

จากตารางจะพบว่าค่าการสะท้อนกลับที่อยู่ในช่วง -7.000 dB ไปจนถึง ค่า -12.999 dB โดยมีจำนวนของแปลงอ้อยที่มากกว่าค่าการสะท้อนกลับ จำนวนอื่น ๆ ทำให้สามารถพิจารณาได้ว่า หากเป็นแปลงอ้อยที่มีสถานะที่ เก็บเกี่ยวแล้วนั้น ค่าของการสะท้อนกลับจะอยู่ในช่วง -7.000 dB ไปจนถึง -12.999 dB ส่วนค่าการสะท้อนกลับในระดับอื่น ๆ อาจจะตีความไปได้ใน อีกหลายความหมายขึ้นอยู่กับบริเวณดังกล่าว เช่น ในพื้นที่นั้นอาจมีแหล่ง น้ำ หรือสิ่งปลูกสร้างอื่น ๆ อยู่ในบริเวณของแปลงอ้อยด้วย ทำให้ค่าการ สะท้อนกลับเกิดการคลาดเคลื่อนขึ้น

ทางผู้วิจัยยังได้ทำการตรวจสอบอีกครั้ง โดยนำค่าการสะท้อนกลับ - 7.000 dB ถึง -12.999 dB ไปตรวจสอบกับแปลงอ้อยของปีพ.ศ. 2566 โดยครั้งนี้ ไม่ได้ทำการเปรียบเทียบโดยพิจารณาจากผลลัพธ์ของจำนวนค่า การสะท้อนกลับที่ได้ออกมาจากกระบวนการ แต่ตรวจสอบจากผลลัพธ์ของ สถานะที่ทางผู้จัดทำได้กำหนดค่าไว้ว่า หากค่าการสะท้อนกลับอยู่ในช่วง - 7.000 dB ถึง -12.999 dB ให้บันทึกค่าลงไฟล์ CSV ว่า Yes (แปลงอ้อยมี สถานะว่าเก็บเกี่ยวเรียบร้อยแล้ว) ส่วนค่าการสะท้อนกลับที่นอกเหนือจาก นั้นให้บันทึกค่าเป็น No (แปลค่าว่าสถานะแปลงอ้อยนี้ยังไม่ผ่านการเก็บ เกี่ยว หรือด้วยเหตุปัจจัยอื่น ๆ) พบว่า จากทั้งหมด 842 แปลง มีจำนวน 699 แปลงที่มีค่าสะท้อนอยู่ในช่วงที่กำหนด หรือมีเปอร์เซ็นต์ความถูกต้อง อยู่ที่ 83.017 เปอร์เซ็นต์

ทั้งนี้ยังทำได้ทำการตรวจสอบกับการกระบวนการติดตาม และ ประเมินสถานะการเก็บเกี่ยวของแปลงด้วยที่ได้มีการใช้อยู่ในปัจจุบันโดยจะ ใช้เป็นข้อมูลในรูปแบบ Optical ดาวเทียม Sentinel-2ซึ่งเป็นกระบวนการ ที่ประเมินจากค่าของ Soil Adjusted Vegetation Index (SAVI) ซึ่งเป็น การพัฒนา Normalized Difference Vegetation Index (NDVI) เพิ่มขึ้น เพื่อลดค่าความคลาดเคลื่อนลง หากในพื้นที่ไหนมีพืชพรรณปกคลุมสูงก็จะ มีค่าดัชนี SAVI ที่สูงขึ้นมาไปด้วย [18,19] ในฤดูการ 2565/66 นั้นผลลัพธ์ ของการใช้ค่าดัชนี SAVI ในการประเมินผลลัพธ์นั้น (เฉพาะผลลัพธ์ที่มีการ แสดงผลว่าเก็บเกี่ยวแล้วเท่านั้น) และข้อมูลที่ได้จากค่าสนามจะพบว่า ใน การใช้กระบวนการนี้มีความถูกต้องของสถานะที่มีการเก็บเกี่ยวแล้วอยู่ที่ 83.135 เปอร์เซ็นต์ จะเห็นได้ว่า เปอร์เซ็นต์ความถูกต้องระหว่างข้อมูลทั้ง 2 รูปแบบนี้มีความใกล้เคียงกัน

# **4. สรุปผลและข้อเสนอแนะ**

ในการประมวลผลภาพถ่ายดาวเทียม Sentinel-1 ด้วยกระบวนการ ต่าง ๆ ตั้งแต่การ Pre-Processing การสร้าง Python Script เพื่อทำการ เก็บค่าการสะท้อนกลับตามโซนของแปลงอ้อยจำนวนมาก และได้ทำการ ตรวจสอบผลลัพธ์กับแปลงอ้อยที่ทำการเก็บค่าสถานะมาจากภาคสนาม โดยมีการตรวจสอบใน 2 ช่วงเวลา คือ ปี 2564 และ ปี 2566

เพื่อวิเคราะห์ผลหาช่วงค่าที่จะสามารถระบุสถานะของแปลงอ้อยนั้น จากข้อมูลปีล่าสุด 2564 จำนวน 14,971 แปลง พบว่าค่าการสะท้อนกลับ กลับของภาพ SAR ในบริเวณแปลง อ้อย จะมีค่าอยู่ที่อยู่ที่ -7.000 dB ถึง - 12.999 dB เป็นส่วนใหญ่ จึงได้นำเอาค่าการสะท้อนกลับดังกล่าวมา ทดสอบกับข้อมูล ของปี 2566 โดยตั้งให้การประมวลผลคัดแยกว่า หากค่า การสะท้อนกลับกลับในบริเวณของแปลงอ้อยมีค่าอยู่ที่ -7.000 dB ถึง -12.999 dB ให้แสดงผลเป็น Yes (อ้อยมีสถานะเป็นเก็บเกี่ยวแล้ว) และ ค่าที่นอกเหนือจากนั้นให้แสดงผลเป็น No (แปลงอ้อยมีสถานะยังไม่เก็บ

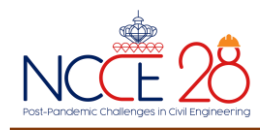

เกี่ยว หรือด้วยเหตุอื่น ๆ เช่น แปลงอ้อยอยู่ใกล้กับแหล่งน้ำ ทำให้ผลการ สะท้อนค่าคลาดเคลื่อนไป เป็นต้น) ผลลัพธ์ที่ได้ออกมานั้นในปี 2566 มี ข้อมูลแปลงอ้อยทั้งหมด 842 แปลง พบว่ามี 699 แปลง ที่การสะท้อนค่า อยู่ที่ช่วง -7.000 dB ถึง -12.999 dB ทำให้การแปลผลเป็นสถานะเก็บ เกี่ยวแล้ว หรือ 83.017 เปอร์เซ็นต์และได้นำเอาผลลัพธ์นี้ไปตรวจสอบกับ วิธีการที่มีการใช้ในปัจจุบันที่ใช้ดาวเทียมระบบ Optical ในการประเมิน สถานะ ผลลัพธ์ของการใช้วิธีนี้มีความถูกต้องอยู่ที่ 83.135 เปอร์เซ็นต์จะ เห็นได้ว่าค่าความถูกต้องของข้อมูลมีความใกล้เคียงกัน (ภาพที่ 11)

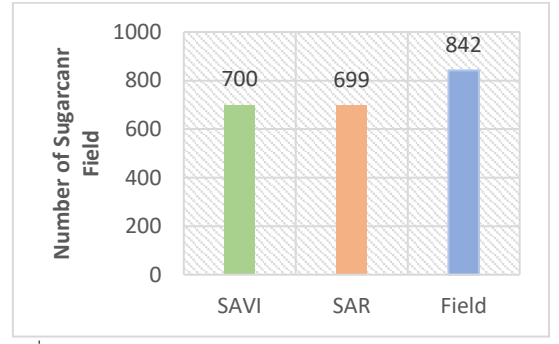

ภาพที่ 11 แสดงผลลัพธ์การเปรียบเทียบข้อมูลภาคสนามกับ SAVI และ SAR

จากผลลัพธ์ที่ได้แสดงออกมานั้นจะเห็นได้ว่าค่าการสะท้อนกลับของ ภาพถ่ายดาวเทียม Sentinel-1 ของฤดูการ 65/66 นั้นมีค่าความถูกต้องที่ ใกล้เคียงกับวิธีการที่มีการใช้ในปัจจุบันเป็นอย่างมาก จึงทำให้สามารถ นำเอาวิธีการติดตามสถานะของแปลงอ้อยด้วยข้อมูล Sentinrl-1 SAR ไป ใช้ในการตรวจสอบ ติดตามสถานะของแปลงอ้อยควบคู่ไปกับวิธีการที่ใช้อยู่ ณ ปัจจุบันได้

การวิจัยครั้งนี้มุ่งเน้นไปยังการติดตาม ตรวจสอบสถานะการเก็บเกี่ยว ของแปลงอ้อยในช่วงฤดูการปิดหีบ หรือประมาณในช่วงเดือนธันวาคม ถึง เมษายนของทุกปี ทำให้ผลลัพธ์ของการสะท้อนและการเปรียบเทียบจำนวน ของแปลงอ้อยเน้นไปยังสถานะที่มีการเก็บเกี่ยวอ้อยแล้วเป็นหลัก หาก ต้องการนำค่าการสะท้อนกลับนี้ไปใช้ติดตามสถานะของฤดูกาลอ้อยในช่วง อื่น ๆ อาจมีต้องทำการตรวจสอบและเปรียบเทียบค่าการสะท้อนกลับใหม่ อีกครั้ง เพราะว่าการสะท้อนของแปลงอ้อยในช่วงฤดูกาลที่นอกเหนือจาก ในการวิจัยนี้ การสะท้อนต่อระยะการเจริญเติบโตของอ้อยจะมีค่าไม่เท่ากัน ทำให้จำเป็นต้องมีค่าการสะท้อนกลับในช่วงอื่นมาใช้ในการประเมินสถานะ ของแปลงอ้อย

## **5. กิตติกรรมประกาศ**

ขอขอบพระคุณบุคคลที่เกี่ยวข้องกับการพัฒนา Open Source Data และ Open Source Software ทุกท่านในการสนับสนุน/แบ่งปันความรู้ โรงงานน้ำตาลที่มีความกรุณาอนุเคราะห์ข้อมูลสถานะของแปลงอ้อย ทั้งหมด รวมไปถึงบุคคลที่ให้ความสนับสนุนทั้งในเบื้องหน้าและเบื้องหลัง ในการสร้างงานวิจัยในครั้งนี้ ให้สำเร็จลุล่วงไปได้ด้วยดีและขอขอบคุณการ สนับสนุนทุนการศึกษาระดับปริญญาเอก คณะวิศวกรรมศาสตร์ มหาวิทยาลัยเกษตรศาสตร์ มา ณ ที่นี้

## **6. เอกสารอ้างอิง**

- [1] Chokwarakul, K., The Efficient Development and Productivity to Raise The Value Added of The Manufacturing Industry, Agriculture, "CANE" in The Northeast. NRRU Community Research Journal, 2018, 12.
- [2] Sowcharoensuk, C. Business/Industry Outlook 2021-2023: Sugar Industry. 2022.
- [3] LandDevelopmentDepartment, Appropriate agricultural promotion guidelines according to the AGRI-MAP proactive agricultural map database, KHON KAEN. 2021: Bangkok.
- [4] Opsmoac, Provincial agricultural information. 2022.
- [5] Filipponi, F., *Sentinel-1 GRD Preprocessing Workflow*  Presented at the 3rd International Electronic Conference on Remote Sensing, 2019.
- [6] Phusiripaiboon, A., MONITORING SUGARCANE GROWTH USING SMAP AND SENTINEL-1 DATA, in Department of Civil Engineering. 2021, Kasetsart University: Thailand.
- [7] Munprasit, R., Application of QGIS for Area-based Fisheries Management, in Department of Fisheries. 2017: Thailand.
- [8] Samdaengchai, B., An Analysis and Identification of Flood Areas using Sentinel-1 Satellites Data. 2022, Mahasarakham University: Thailand.
- [9] DepartmentofNationalParks, Application Guide for SNAP Sentinel Application Platform. Vol. 1. 2021, Thailand.
- [10] Filipponi, F., *Sentinel-1 GRD Preprocessing Workflow.* Presented at the 3rd International Electronic Conference on Remote Sensing, 2019.
- [11] Miranda, N., Radiometric Calibration of S-1 Level-1 Products Generated by the S-1 IPF. 2015: EAS.
- [12] Thoenglom, Y., Comparative Study of Sentinel-1 and Sentinel-2 Imagery Data to Estimate Teak Volume in Thong Pha Phum Plantation, Kanchanaburi Province., in Forest Resource Management. 2020, Kasetsart University: Thailand.
- [13] Mansourpour, M., M. Rajabi, and Z. Rezaee, *Radiometric and Geometric Correction Methods for Active Radar and SAR Imageries.* Tehran, Iran: University of Tehran, 2008.
- [14] Srikaew, A., Visual Development Environment for Computer Vision System. 2010: Thailand.
- [15] Novak, N., *Python dictionary*. 2019: Bronx Community College, City University of New York
- [16] Beazley, D.M., *Data processing with pandas.* login Usenix Mag, 2012. **37**(6).

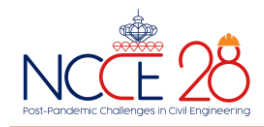

- [17] OfficeoftheCaneandSugarAdministration, *Sugarcane Season Information*. 2022:.
- [18] Thaicharoen, K., The development of equation of sugarcane yield prediction using vegetation index from Sentinel-2 satellite imagery: A case study in Chaiwan District, Udon Thani Province. J Sci Technol MSU, 2022. **41**(6): p. 317-324..
- [19] Supavetch, S. Sentinel-2 based Remote Evaluation System for a Harvest Monitoring of Sugarcane Area in the Northeast Thailand Contract Farming. in GISTAM. 2019.